**KI Wissen Final Event | 21-22 March 2024**

# **TP4 Demonstrator**

**Thomas Knorr | AVL**

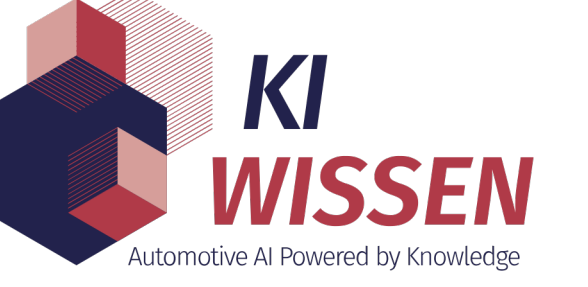

### **Demonstrator Example**

### SimPC:~\$ docker-compose up

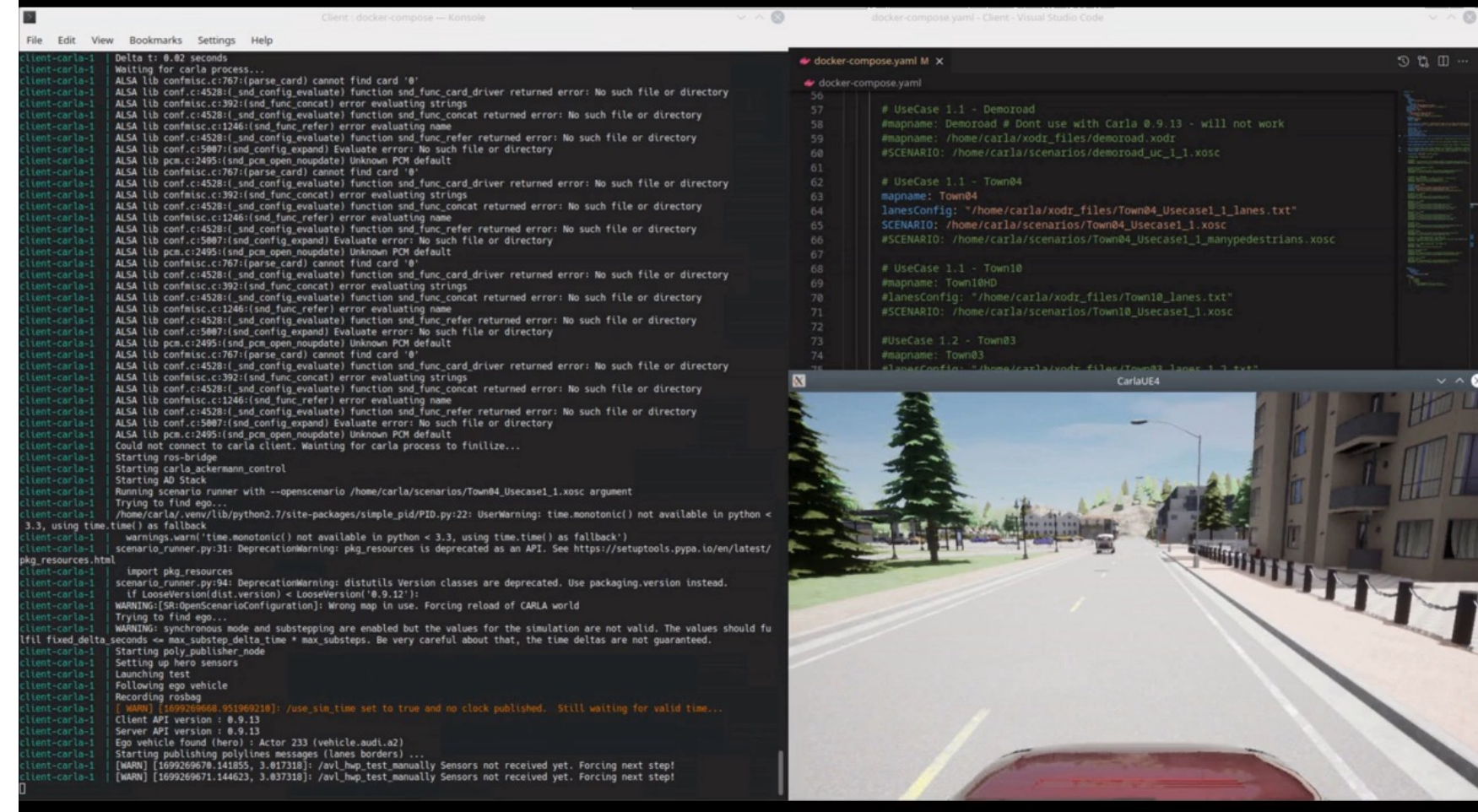

### **Demonstrator Requirements**

### UC1 - Pedestrian Detection **D** UC2 - Lane Change

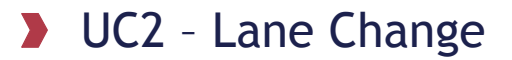

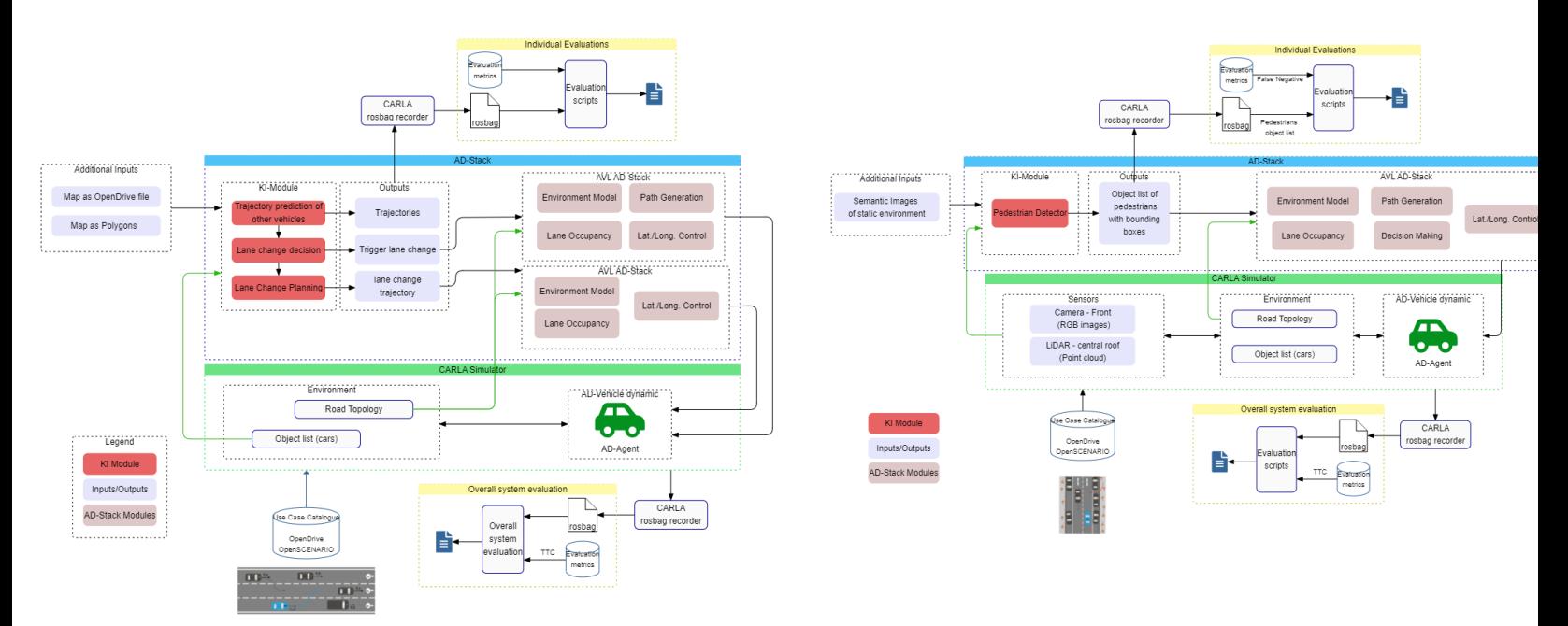

### E4.2.3: https://confluence.vdali.de/display/KIWissen/Generic+AD+Architecture

## **Demonstrator Concept(s)**

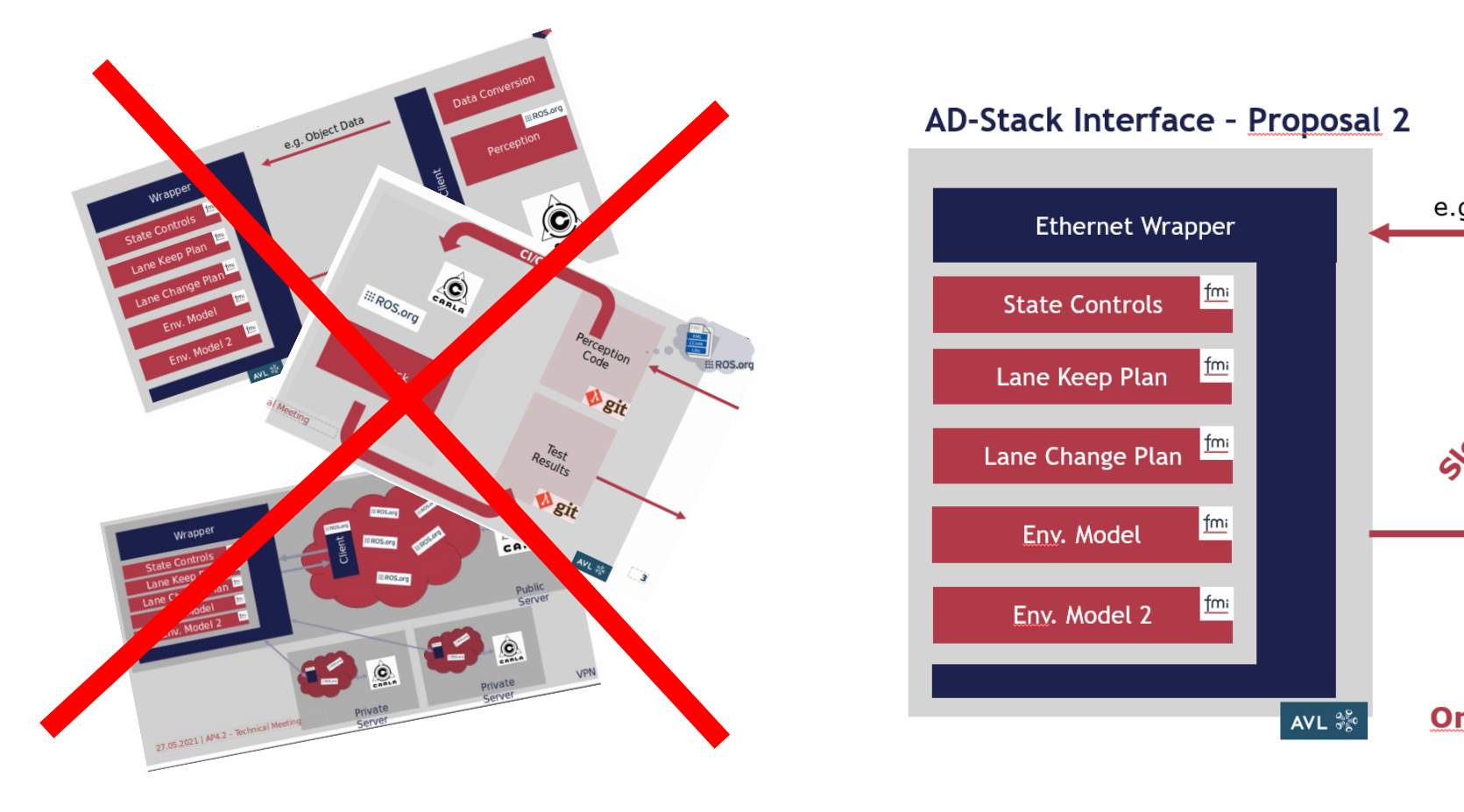

E4.2.2:

https://confluence.vdali.de/display/KIWissen/Demonstrator%27s+Interface-D-Stack+and+developed+modules+and+methods

### **Demonstrator System Architecture Overview / Remarks**

- **CARLA toolchain used for scenario, environment and sensor simulations**
- **Docker used to make it easy-to-use and still flexible**
- **ROS** used as middleware
- All [CARLA sensor](https://confluence.vdali.de/display/KIWissen/E4.3.2+2.Demonstrator+Implementation) can be used and setup flexible D.
- Recording can be done automatically.  $\blacktriangleright$
- Simulation is running in simulated real-time  $\sum_{i=1}^{n}$
- AVL ADAS/AD-Stack is running in the cloud and each component is in
- The ADAS/AD-Stack can be run in two modes:
	- Combined: Every inital input will be send as once and will internally distributed to  $\blacktriangleright$ everything is calculated for one step the output will be send back again as once.
	- **D** Splitted: Every signal is send and can be accessed and modified independently per module.

E4.3.2 https://confluence.vdali.de/display/KIWissen/E4.3.2+2.Demon

## **Demonstrator System Architecture**

### **Diagram**

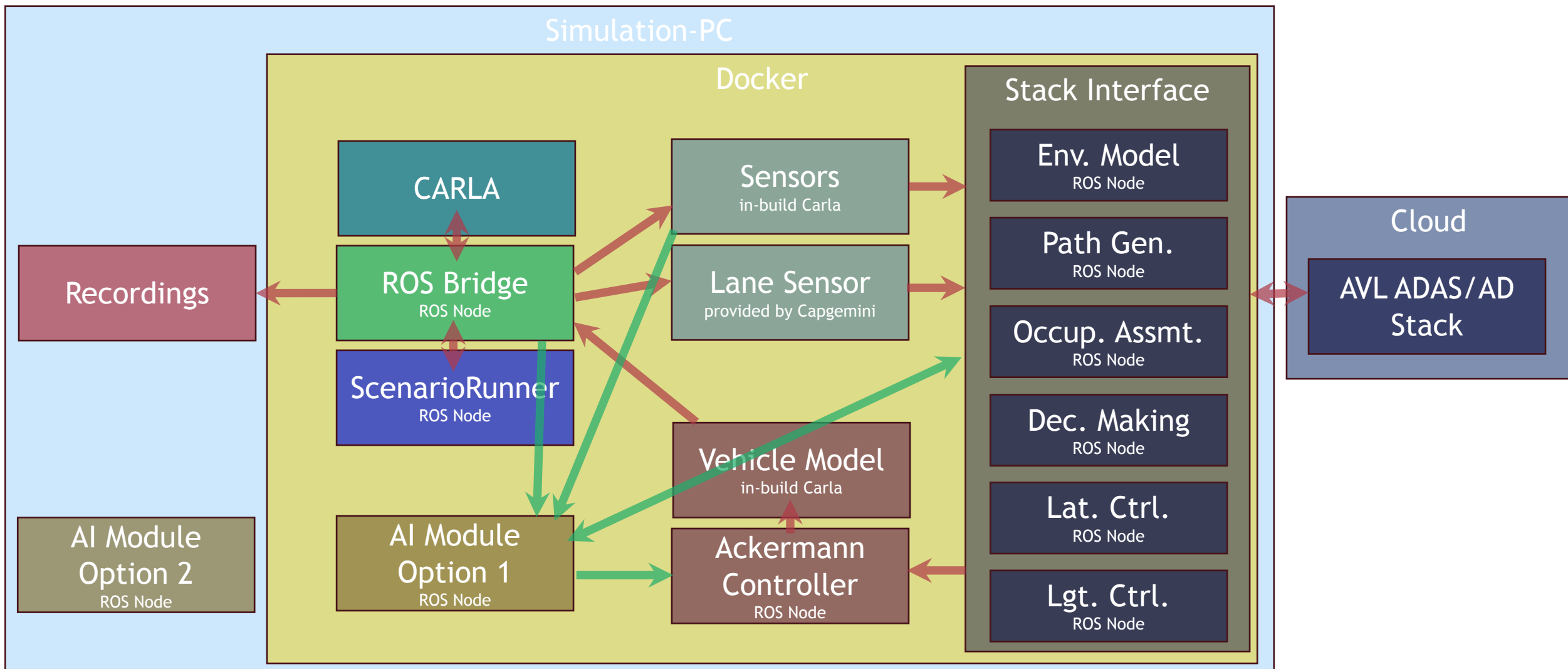

### **Demonstrator System Architecture: ROS Nodes & Topics**

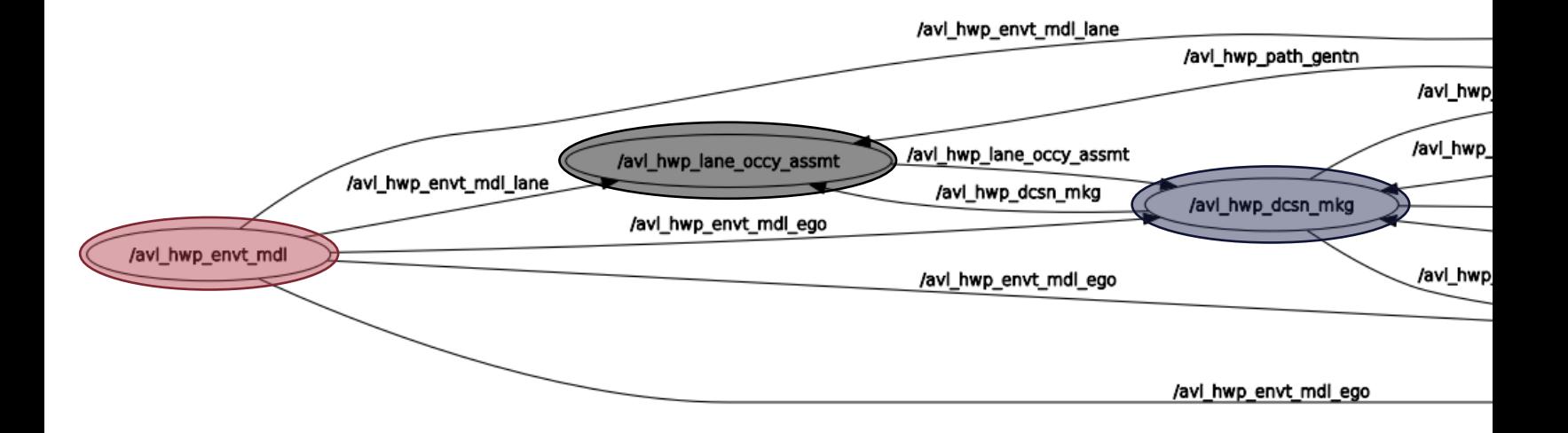

https://gitlab.com/ki-wissen/tp4/ap4.2/kiw\_avl\_hwp/-/blob/master/Do

KI Wissen Final Event | TP 4 Demonstrator

## **Demonstrator System Architecture:**

**Splitted Stack vs Combined Stack**

- Manipulation of signals possible
- Replacement of individual functions is possible
- **Full control of the signals between each component**
- Recommended for Use Case 2 + 3

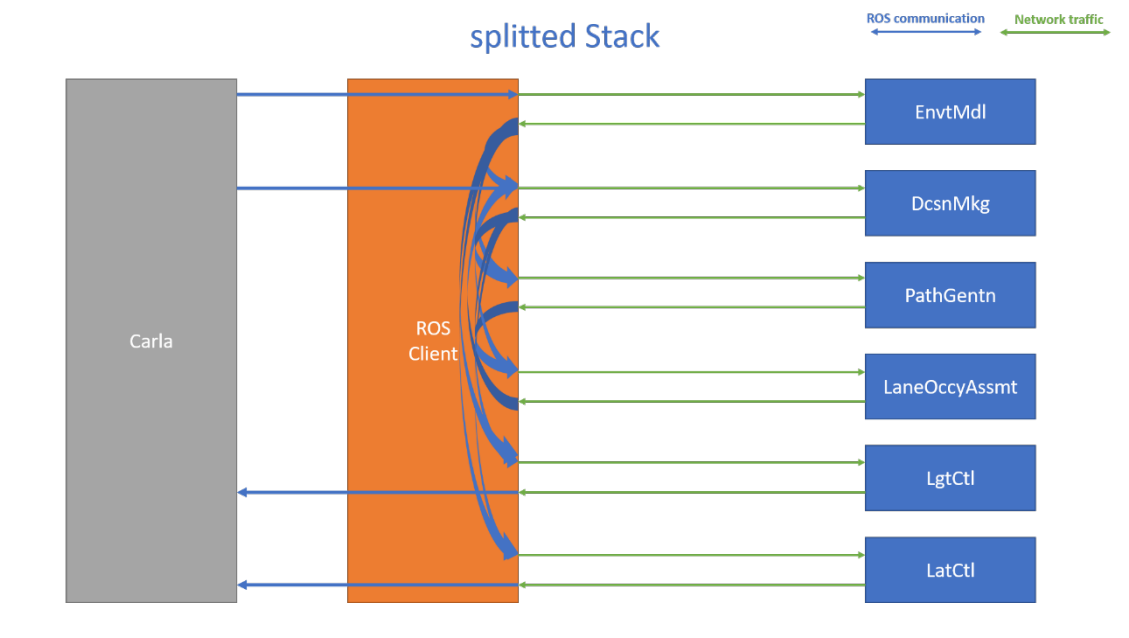

- Faster execution
- Easy integration due to limited Input/Outputs
- Recommended for Use Case 1

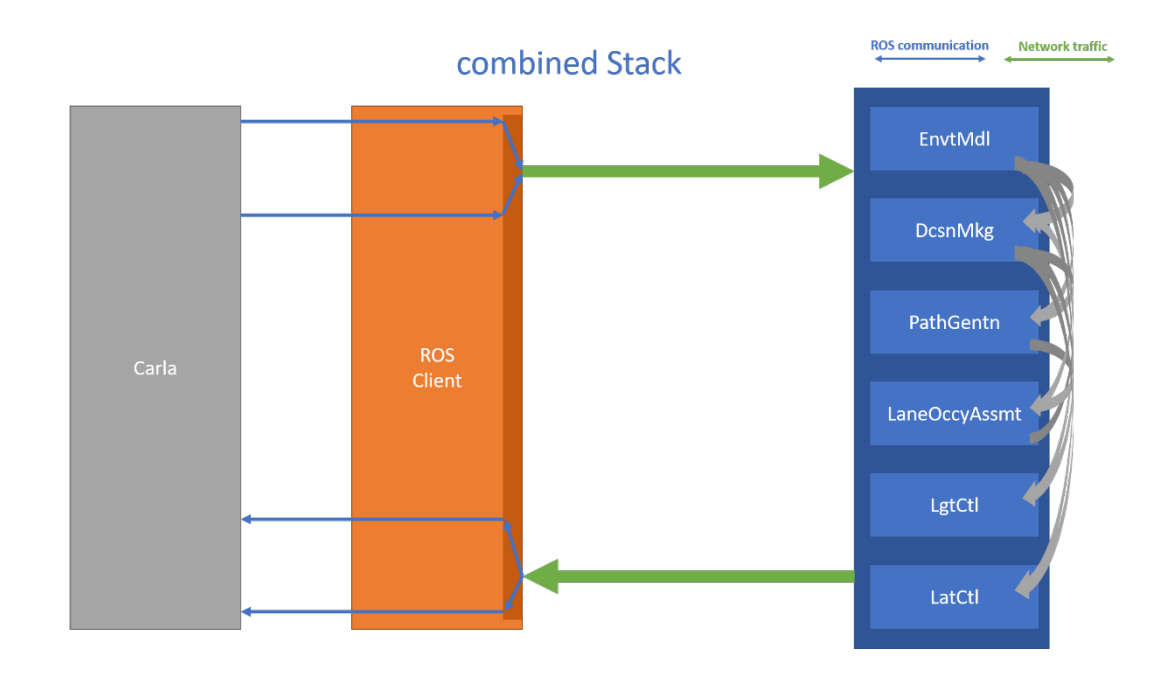

### **Basic Parameterization & Options**

- $\blacktriangleright$ Simulation setup
	- **A** module converter
	- module\_launchscript
- Scenario setup
	- mapname
	- laneConfig  $\sum_{i=1}^{n}$
	- scenario
- Recording options
	- exit\_on\_scenario\_end
	- **D** exit on timeout
	- **P** record\_rosbag

*docker-compose.yaml*

module converter: "... && rosrun avl hwp test manually main.py" module launchscript: "... && rosrun myCompany myModule main.py"

# UseCase 1.1 - Town04 mapname: Town04 lanesConfig: "/home/carla/xodr\_files/Town04\_Usecase1\_1\_lanes.txt" scenario: /home/carla/scenarios/Town04 Usecase1 1.xosc

...

# Usecase 2.5 #mapname: Town04 #lanesConfig: "/home/carla/xodr\_files/Town04\_Usecase2\_5\_lanes.txt" #SCENARIO: /home/carla/scenarios/Town04\_Usecase2\_5.xosc

...

... ...

exit on scenario end: false #exit\_on\_timeout: 120 record\_rosbag: false

### **Advanced Parameterization & Options**

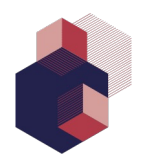

- follow\_ego *true (default value)*
- debug *false (default value)*
- use\_splitted\_stack *false (default value)*
- only\_carla *false (default value)*
- visualize\_paths *false (default value)*
- setup\_hero\_sensors *false (default value)* follow\_ego: *true (default value)*

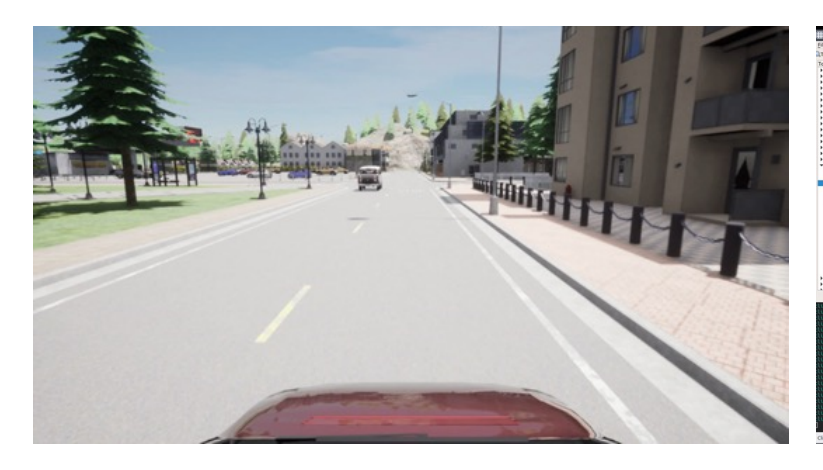

debug *false (default value)* use\_splitted\_stack *false (default value)* only\_carla *true* visualize\_paths *false (default value)*

follow\_ego: *true (default value)* debug *true* use\_splitted\_stack: *true* only\_carla: *false (default value)* visualize\_paths *true*

### https://gitlab.com/ki-wissen/tp4/ap4.2/kiw\_avl\_hwp/-/tree/master/Client

### **Scenario Parameterization & Options**

### Example based on UseCase 1.1

- <ParameterDeclaration name="pedestrian\_speed" parameterType="double" value="1.5"/>
- <ParameterDeclaration name="pedestrian\_start\_distance" parameterType="double" value="35.0"/> *Scenario: Town04\_Usecase1\_1.xosc*

**A Ritting** 

**Default Parameters: 1.5m/s, 35m Explicite overshooted Parameters: 10m/s, 10m**

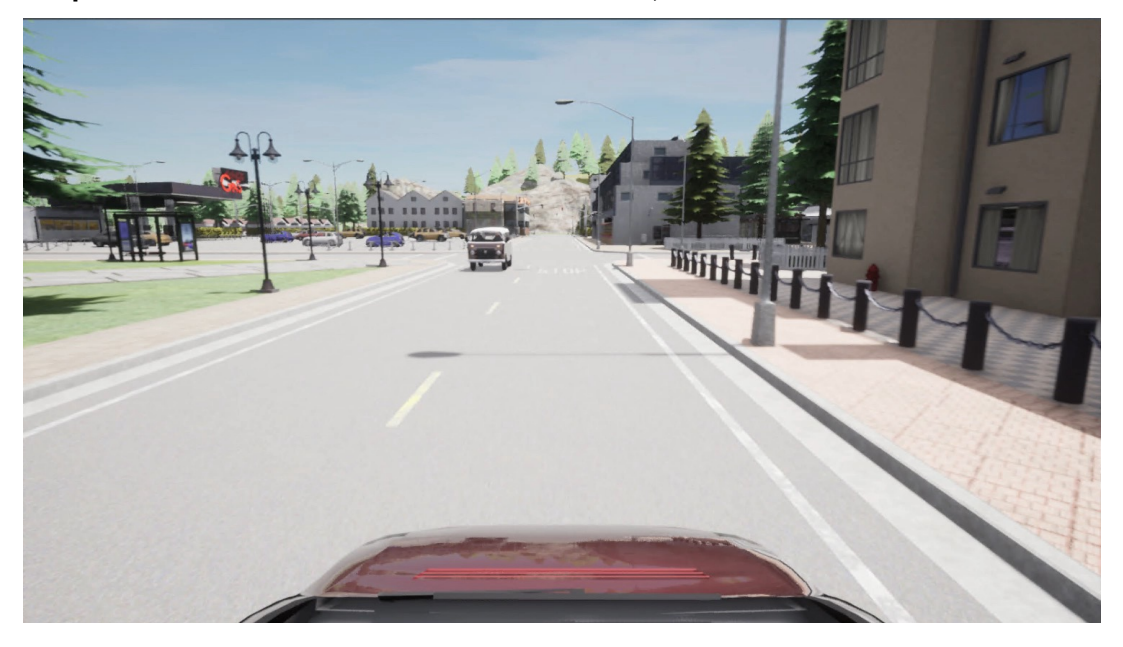

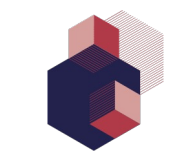

## **Scenario Repositioning (Deutsch: "Verortung")**

Example based on UseCase 1.1

Goal: Modify UseCase 1.1 Scenario to use Town10 instead of Town04

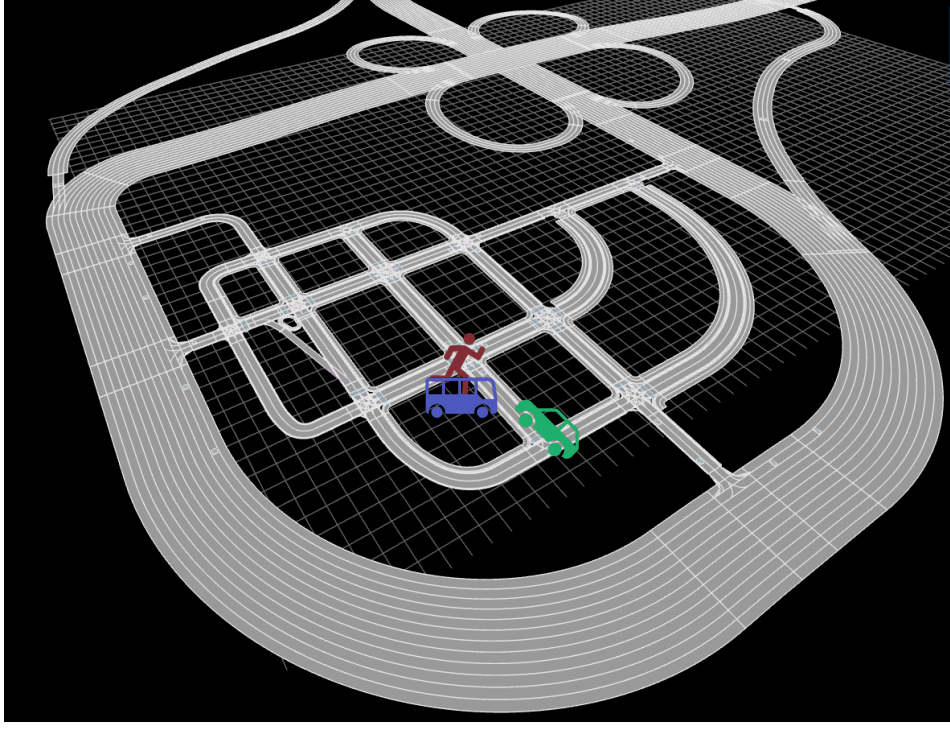

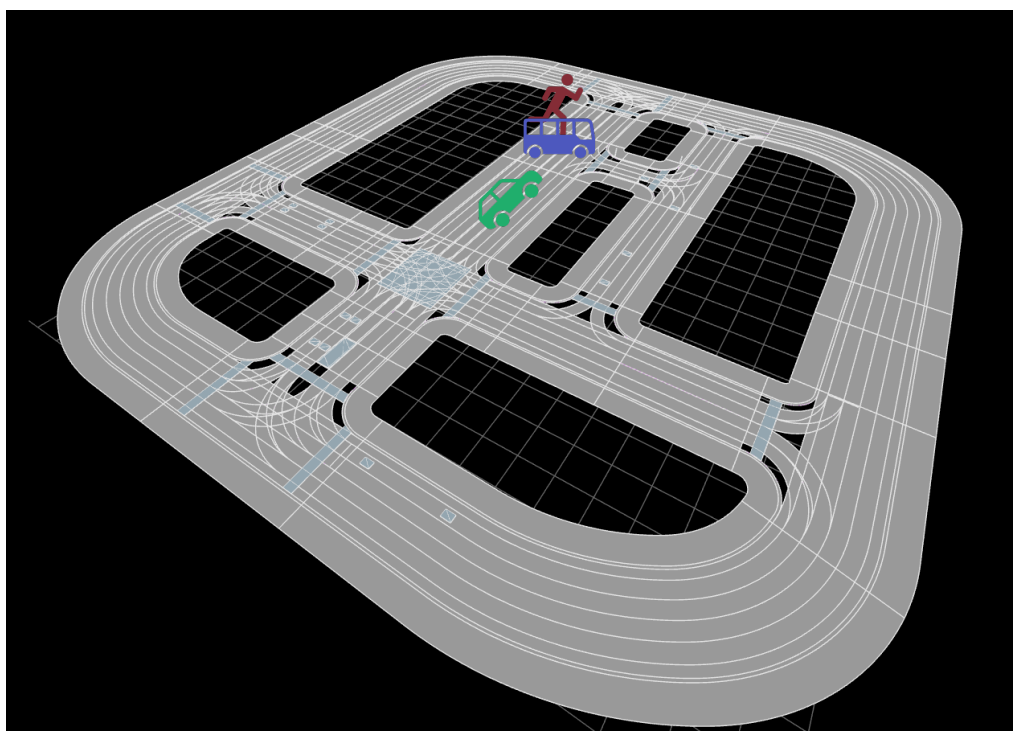

Town04.xodr Town10.xodr

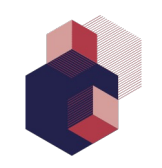

### **Special needs for the demonstrator**

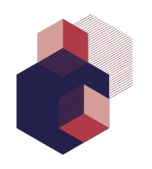

- Trajectory Prediction feature
	- > Option: "numOfPredictions"
	- ▶ Multiple instances of "DcsnMkg", "LgtCtl", "LatCtl" modules of the AD-Stack will be created, most critical prediction will be applied and forwarded to the vehicle model as input.
- Scenario options  $\sum_{i=1}^{n}$ 
	- Deption "use ego speed from scenario"
	- **Ego speed can be taken from scenario file or from internal configuration.**
- Modification of Map / Import of special assets
	- Deption: "import additional assets"
	- Own Maps (xodr) and Assets (e.g. special traffic signs) can be imported.
	- Maps need to be pre-compiled by an special carla version compiled from source

## **Occured problems and solutions using the CARLA toolchain**

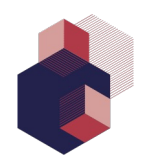

- **D** Use of own maps
	- CARLA does not support all 3D-Models. No straight forward structure which models are valid or not.
	- Maps need to be compiled (very long compile time) and tested manually after compilation. No detailed error message which asset causing issues. CARLA just crashing with fatal unknown error.
- Modification of maps
	- Internal maps in CARLA need to be overwritten inside the container. Only internal fixed pathes given by Carla are valid.
- **ScenarioRunner** 
	- **Dena** Only part of OpenScenario is supported.

(Even parts which are mentioned as suppored are not working, e.g. private trajectory)

### In general very buggy  $\sum_{i=1}^{n}$

(Description need to be set with special strings. e.g. "CARLA:", Start time can't be true with given edge type, Units in parameter declaration will cause crash, Storys with special condition triggers are not getting executed, …)

## **Occured problems and solutions using the CARLA toolchain**

- Vehicle Model
	- **CARLA Vehicle Model is not very accurat.**
	- Inputs varieties are very limitted. Special controller needed to be implmented.
- Synchronisation  $\blacktriangleright$ 
	- Synchronisation algorithm/process provided by CARLA, Carla-Ros-Bridge and Scenario Runner is buggy.
	- Each sensor and actor needs to be synced manually  $\blacktriangleright$

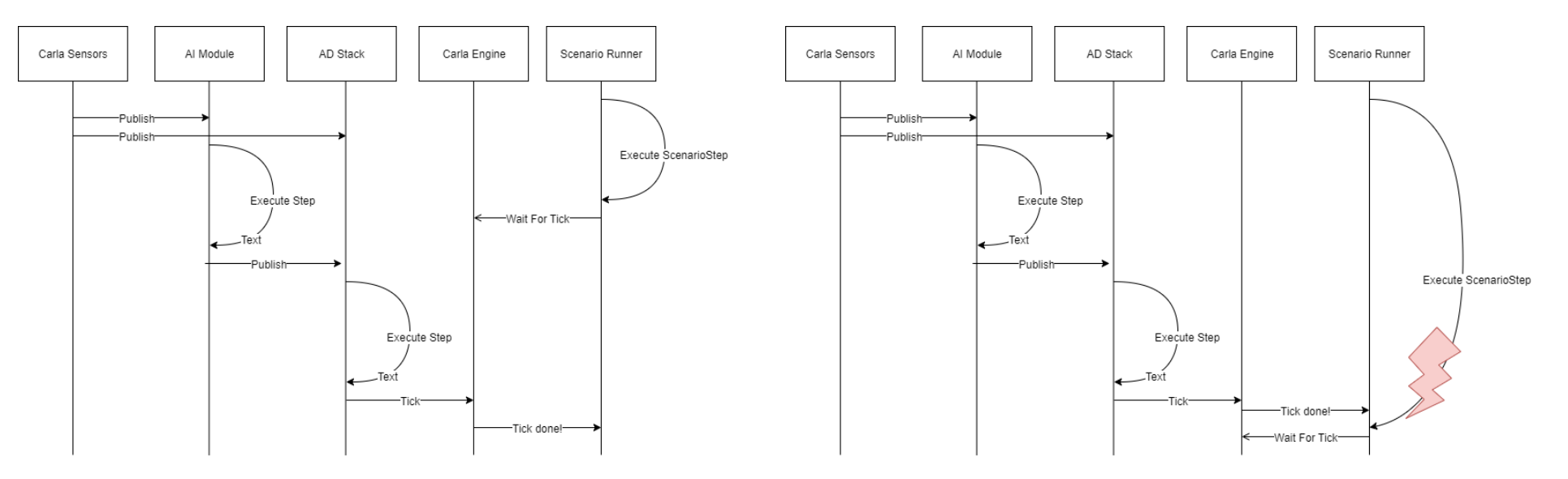

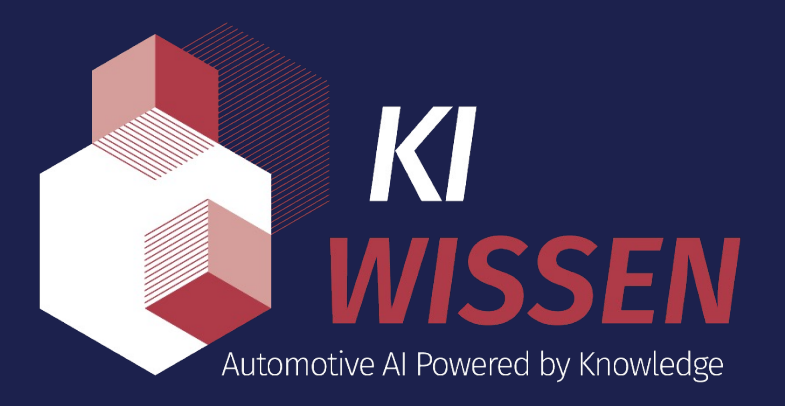

### **Thomas Knorr | AVL | Thomas.Knorr@avl.com**

**KI Wissen is a project of the KI Familie. It was initiated and developed by the VDA Leitinitiative autonomous and connected driving and is funded by the Federal Ministry for Economic Affairs and Climate Action.**

KI

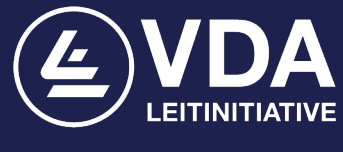

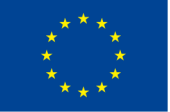

Supported by: Federal Ministry for Economic Affairs and Climate Action

on the basis of a decision

by the German Bundestag

**Funded by** the European Union NextGenerationEU

www.kiwissen.de **X** @KI\_Familie Fin KI Familie

### **AD Stack Interfaces**

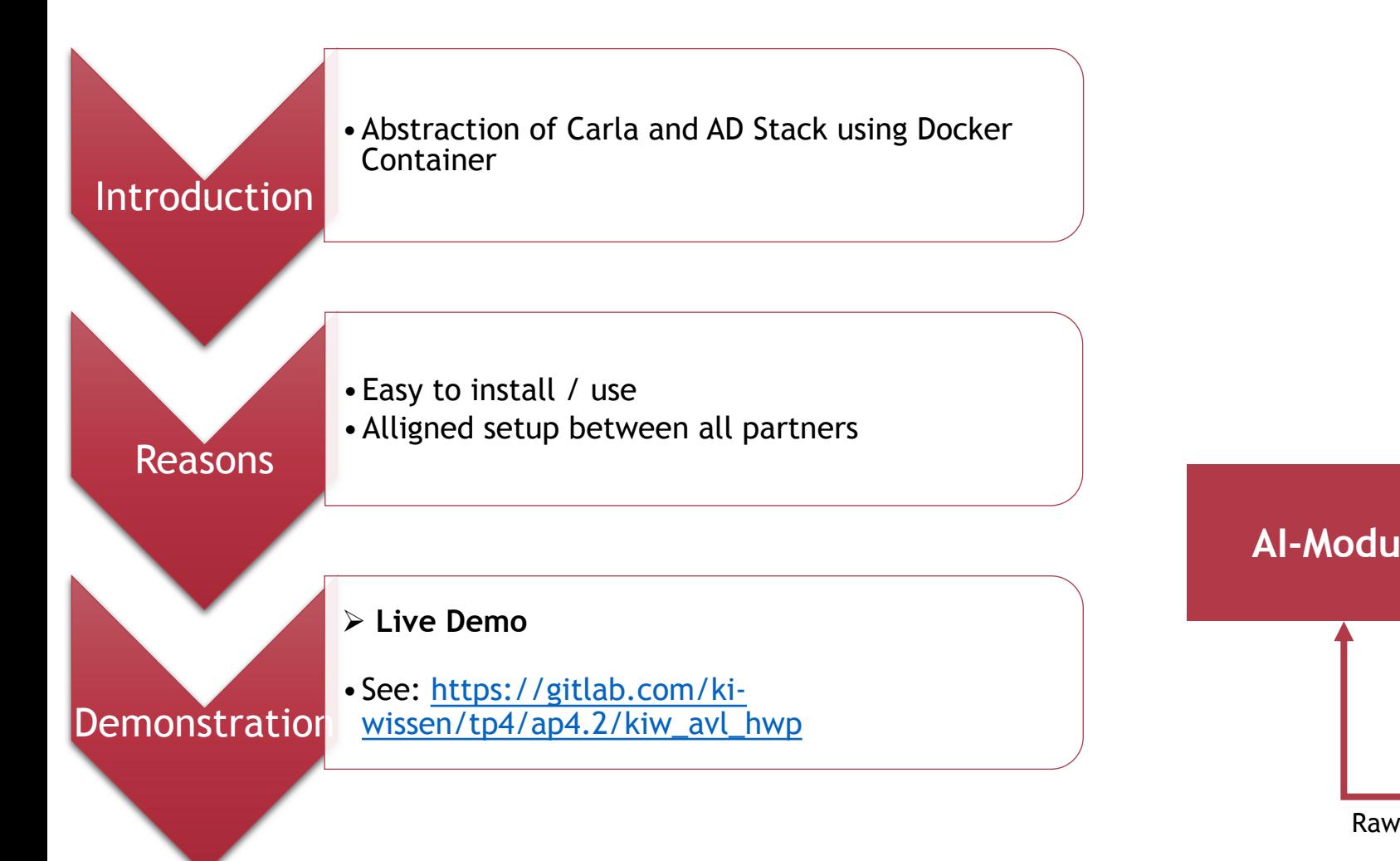

## **Docker Container – Limitations & Prerequirements**

- Preferred Operating System: Ubuntu 18
- Network connection needs to connect to AVL AD Stack (Port 443)
- Demonstrator is **not** designed for data learning
	- $\triangleright$  Its designed for executing scenario-based test cases for validation
- Demonstrator is running in simulated real-time, not physical real-time
	- $\triangleright$  Execution Performance is highly depending of CPU and Graphic Card (High End Simulation PC strongly recommended)

https://gitlab.com/ki-wissen/tp4/ap4.2/kiw\_avl\_hwp/-/tree/master/Client

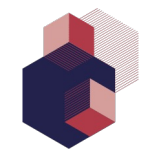

## **AD Stack – Background and Block Diagram**

- Deterministic Highway Pilot Stack
- SAE L2+ Automation level
- Controls Modules only (perception not included)
- Features:
	- ACC
	- LKA
	- LCA
- Best compatibility with UC2 scenarios

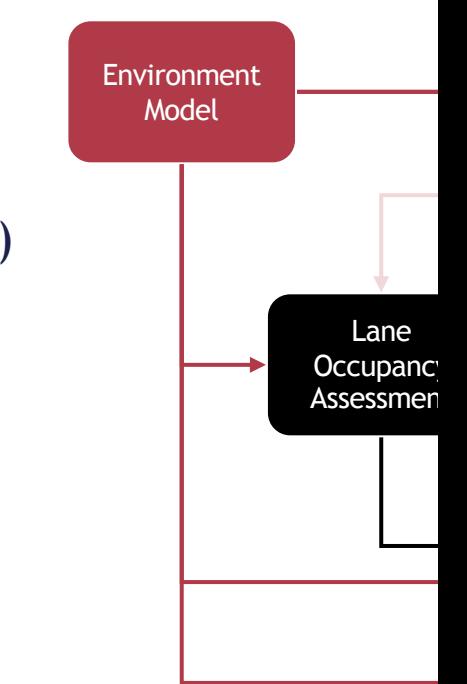

### https://confluence.vdali.

 $\overline{\phantom{a}}$ 

### **AD Stack Interfaces**

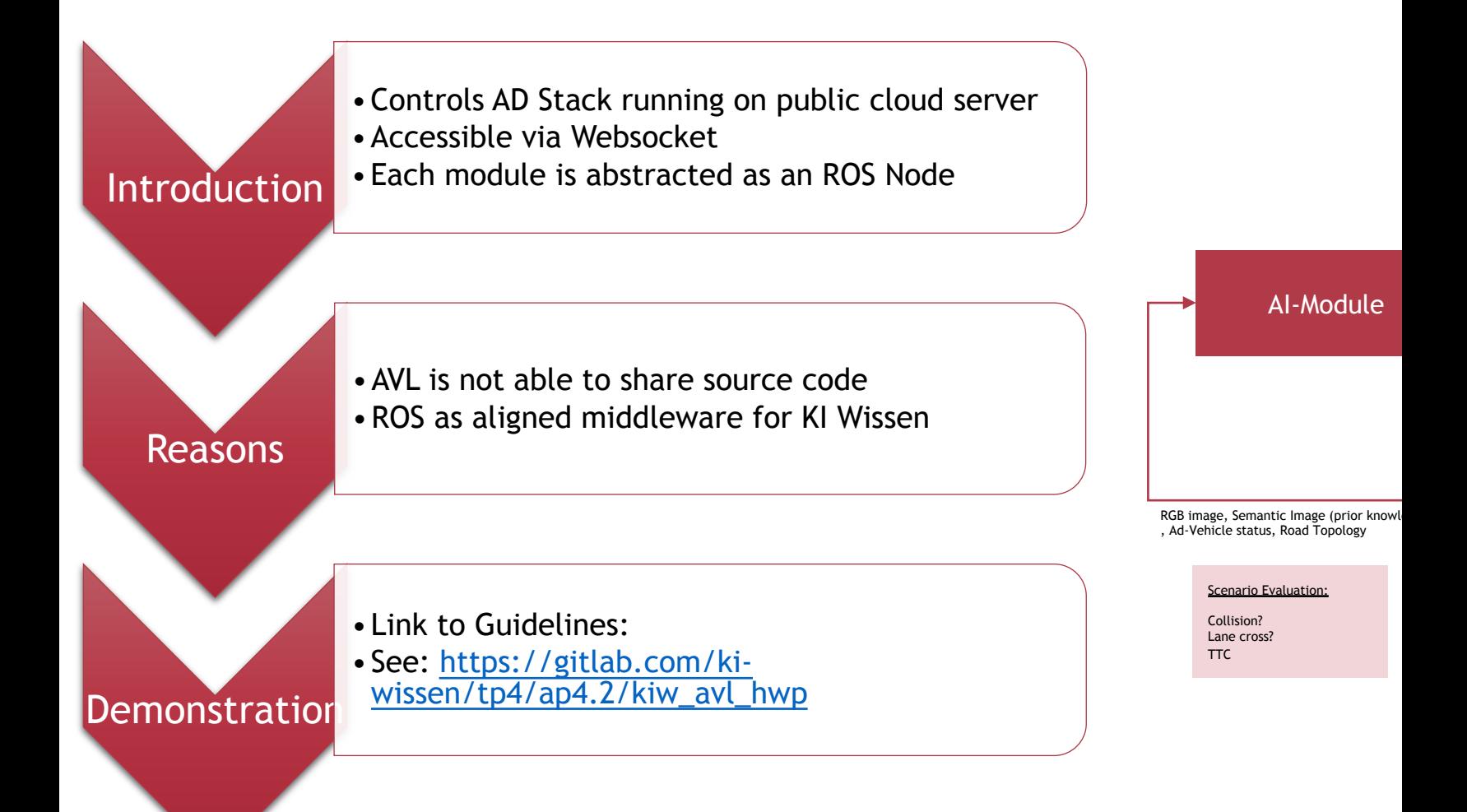

## **Interface Description – Vehicle Informations & HMI**

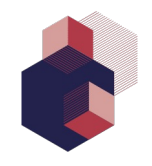

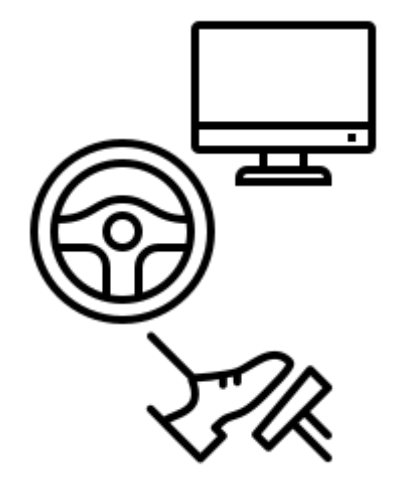

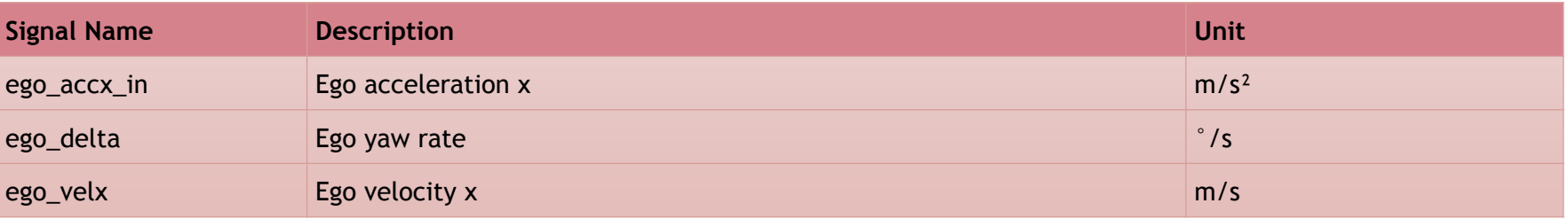

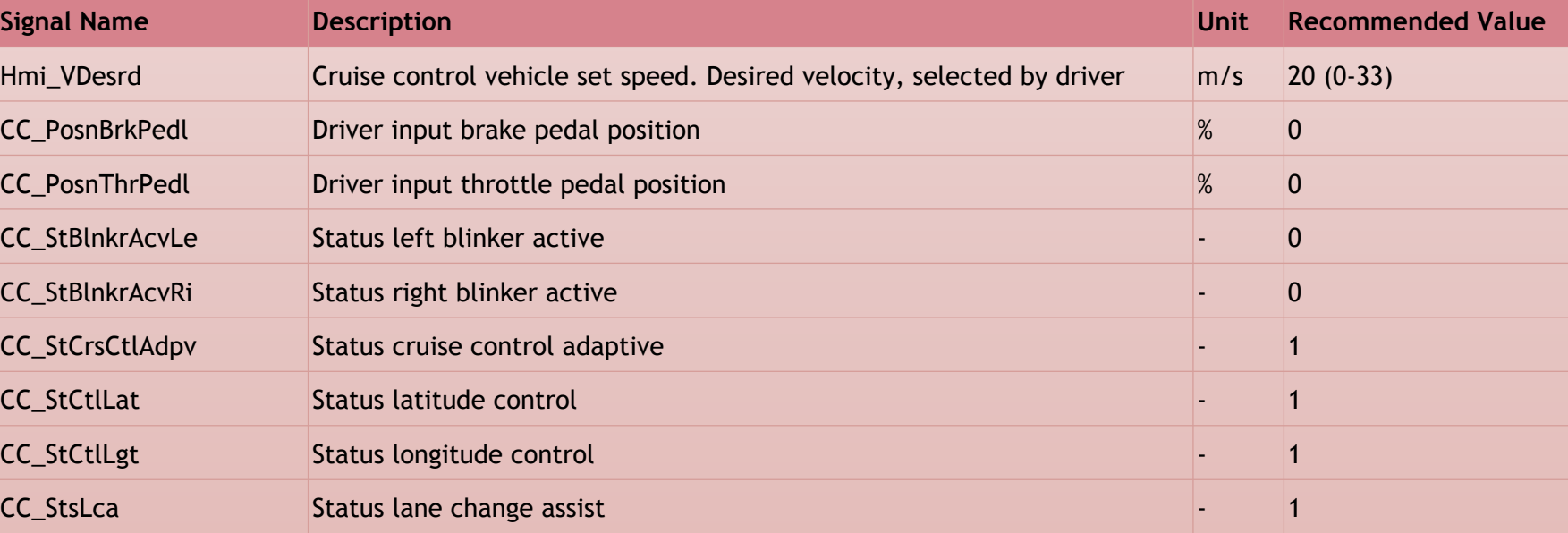

## **Interface Description – Front Camera (line detection)**

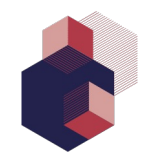

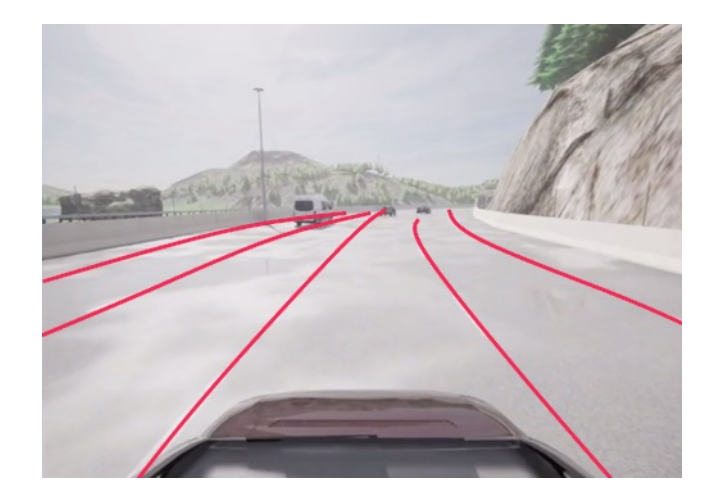

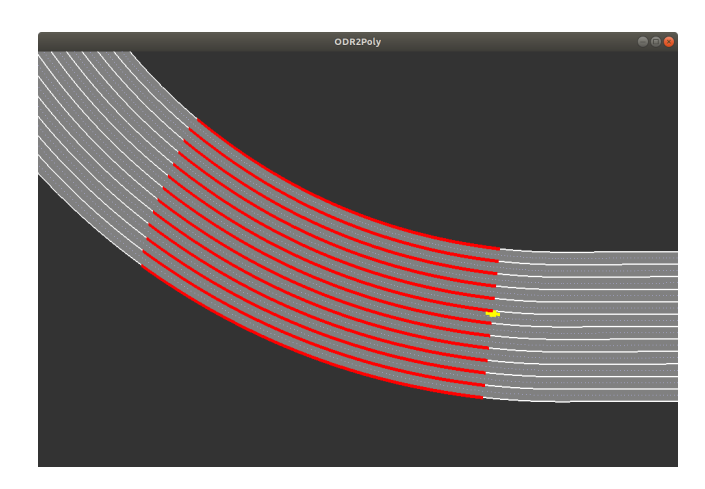

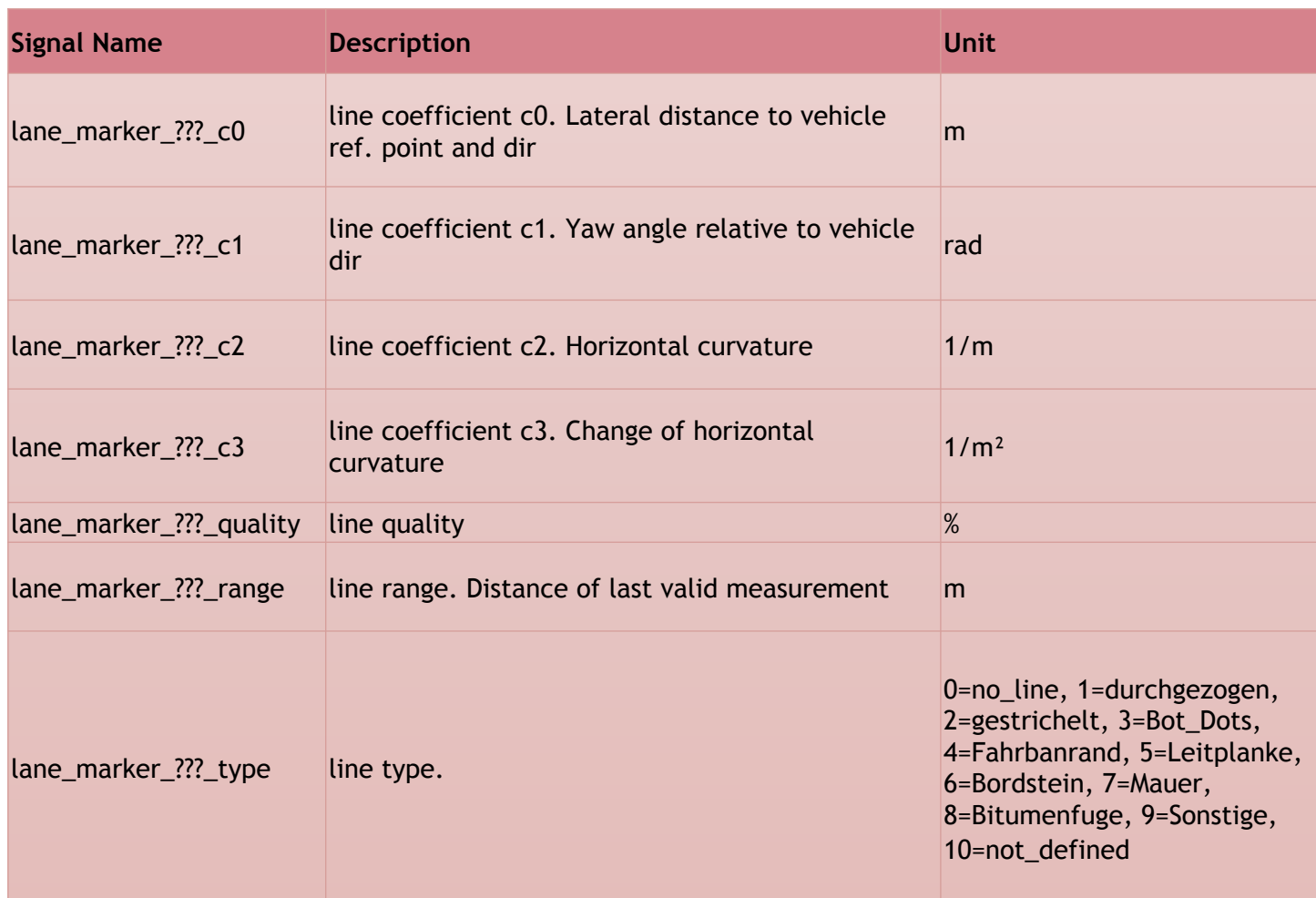

### **Interface Description – Front/Rear Sensor (object detection)**

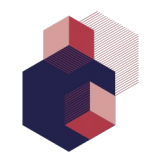

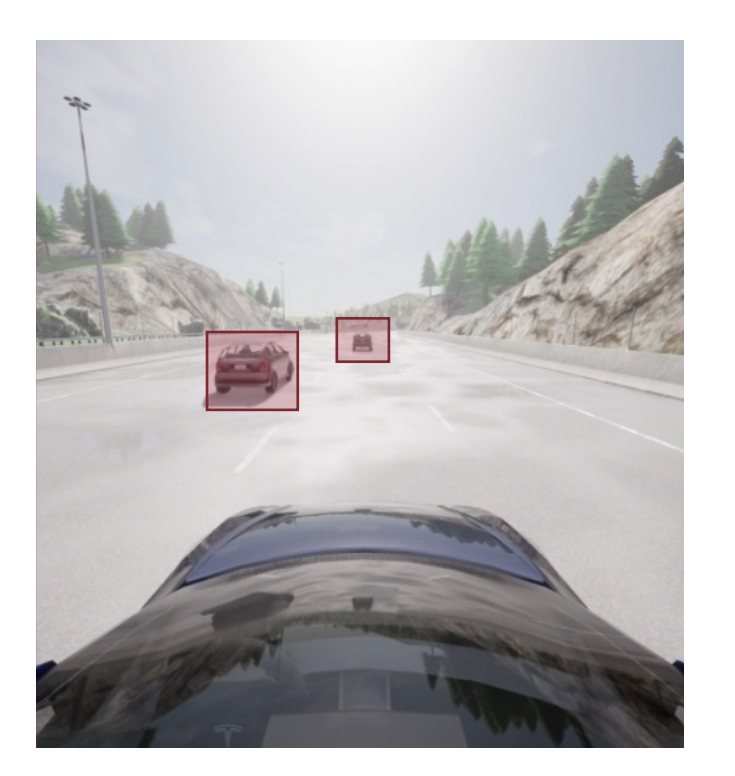

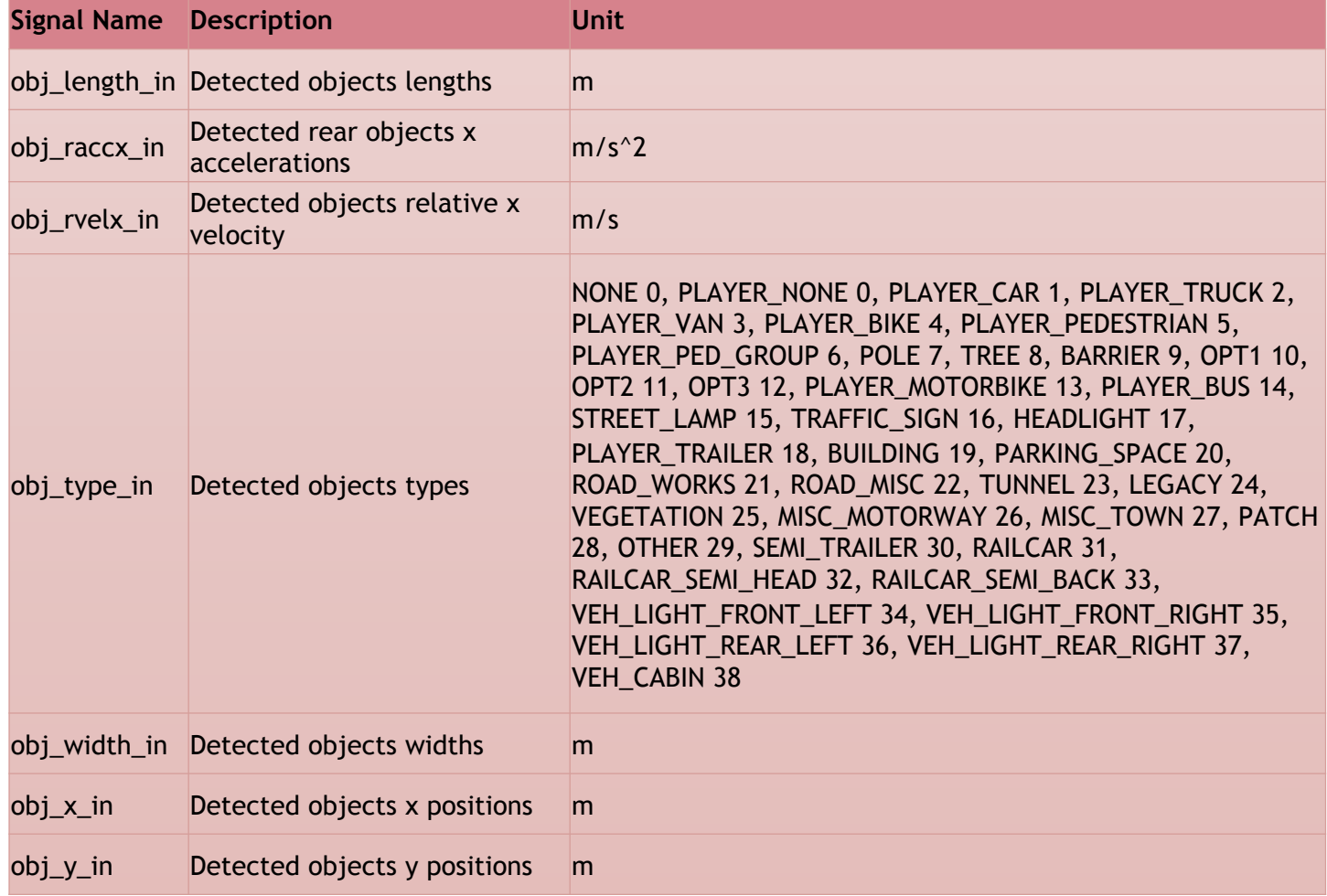

## **Example: Feed Front Radar with data from object list**

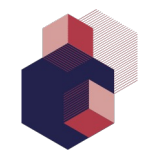

https://gitlab.com/ki-wissen/tp4/ap4.2/kiw\_avl\_hwp/-/blob/master/Client/avl\_hwp\_ws/src/avl\_hwp\_test\_carla/scripts/main.py

```
…
rospy.Subscriber("/carla/hero/objects", ObjectArray, set_object_callback)
…
def set object callback(data):
   for i in range(len(data.objects)):
       obj = data.objects[i]
       pos = obj.pose.position
       rel_pos = np.matmul(ego_mat_inv, np.array([[pos.x],[pos.y],[pos.z],[1]]))
       if (rel_pos_front[i] is None):
           rel pos front[i] = rel pos
       rel_vel = (rel_pos - rel_pos_front[i]) / TDELTA
       rel_pos_front[i] = rel_pos
       data_avl_hwp_front_obj.obj_id_in[i] = obj.id # Unique ID of the detectected vehicle
       data_avl_hwp_front_obj.obj_rvelx_in[i] = rel_vel[0] # Speed of the detected vehicle
       data_avl_hwp_front_obj.obj_x_in[i] = rel_pos[0][0] # X Distance relative to ego vehicle
       data_avl_hwp_front_obj.obj_y_in[i] = rel_pos[1][0] # Y Distance relative to ego vehicle
       data avl hwp front obj.obj type in[i] = 1 # Type - need to be mapped, X = car
…
```
### **Example: Feed Front Radar with raw data**

```
…
rospy.Subscriber("/carla/camera/rgb", CarlaRawData, my_callback)
…
def my callback(data):
   # data = e.g. point cloud or rgb raw data
   # !!! Your Code - Fetching the AD-Stack relevanted informations from carla data
   data avl hwp front obj.obj rvelx in[i] = ... # Speed of the detected vehicle
```
data avl hwp front obj.obj x in[i] = ...  $\qquad$  # X Distance relative to ego vehicle data\_avl\_hwp\_front\_obj.obj\_y\_in[i] =  $\dots$  # Y Distance relative to ego vehicle data avl hwp front obj.obj type  $in[i] = ...$  # Type - need to be mapped, X = car

…

### KI Wissen Final Event | TP 4 Demonstrator **26**

### **Internal Block Diagram**

- **All AD-Stack components are connected / communicating via ROS topics/messages**
- **Alle components can be individually exchanged**

- Environment Model
- Lane Occupancy Assessment
- Path Generation
- Decision Making
- Longitudinal Control
- Lateral Control

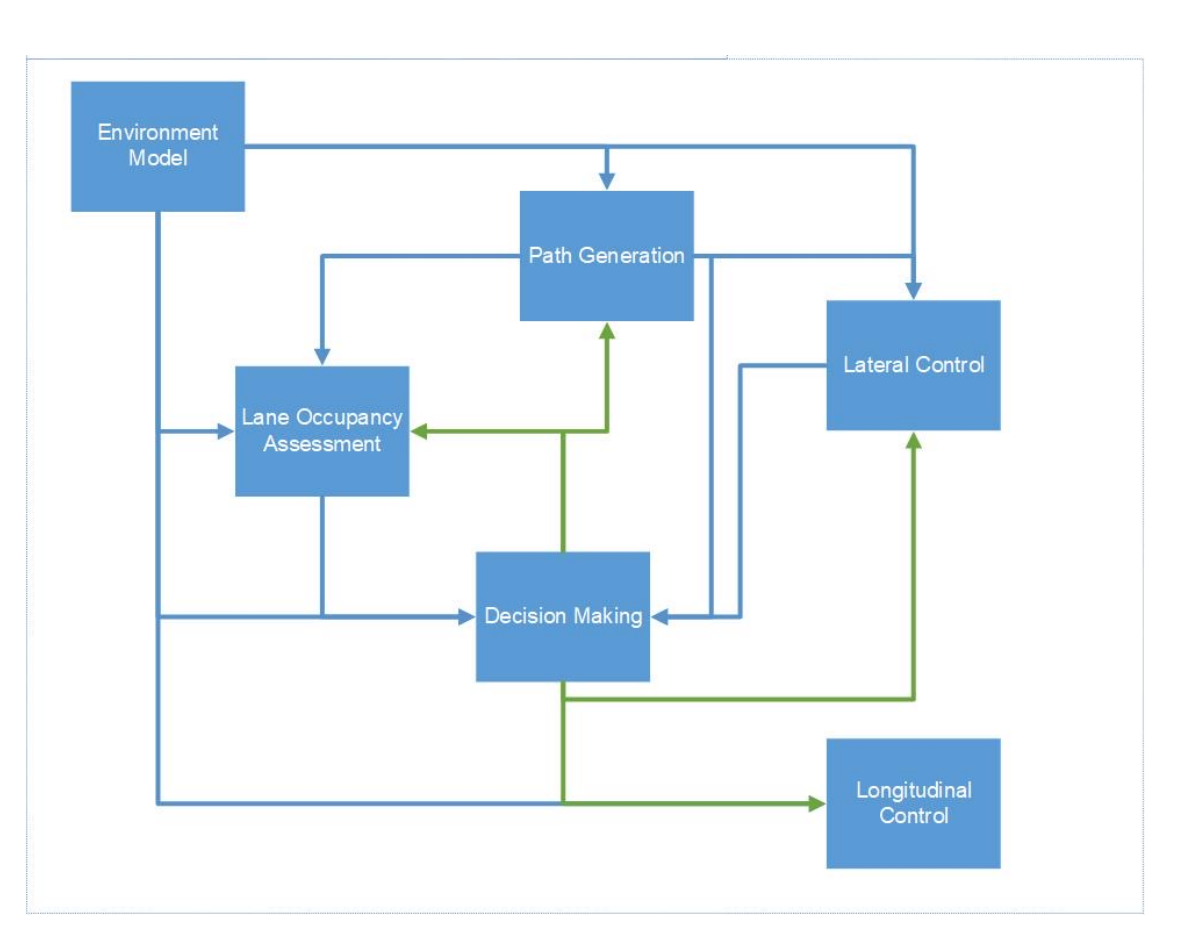

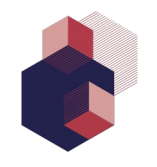

### **Tool Versions**

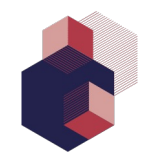

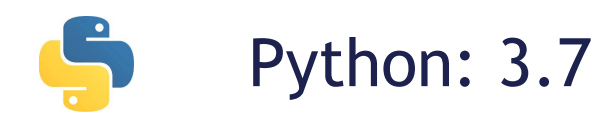

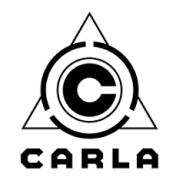

Carla: 0.9.12+

# **EXENCE:** ROS: ROS1 Melodic (Python 2.7)

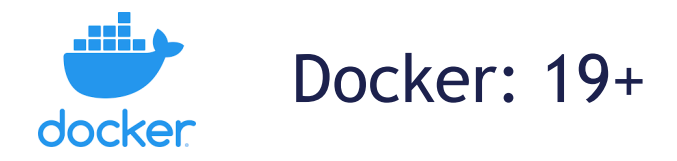

## **Li[nks](https://confluence.vdali.de/display/KIWissen/AVL+Control+AD+Stack+-+Interface+Description)**

- Getting Started (HowTo)
	- https://gitlab.com/ki-wissen/tp4/ap4.2/kiw\_avl\_hwp/-/blob/maste [environment-of-the-](https://confluence.vdali.de/pages/viewpage.action?spaceKey=KIWissen&title=E4.3.1+-+Demonstrator+PoC)stack
- AD Stack Archtecture
	- https://confluence.vdali.de/display/KIWissen/Generic+AD+Architect
- Interface Description
	- https://confluence.vdali.de/display/KIWissen/AVL+Control+AD+Stack
	- https://gitlab.com/ki-wissen/tp4/ap4.2/kiw\_avl\_hwp/-/blob/maste explaination-for-inputsoutputs-of-the-whole-stack
- Insights
	- https://confluence.vdali.de/pages/viewpage.action?spaceKey=KIWis +Demonstrator+PoC